# SDHA

# **Groupe ActionLogement**

# NOTRE POLITIQUE SUR LES COOKIES

Version du 18 mars 2021

#### **SOMMAIRE:**

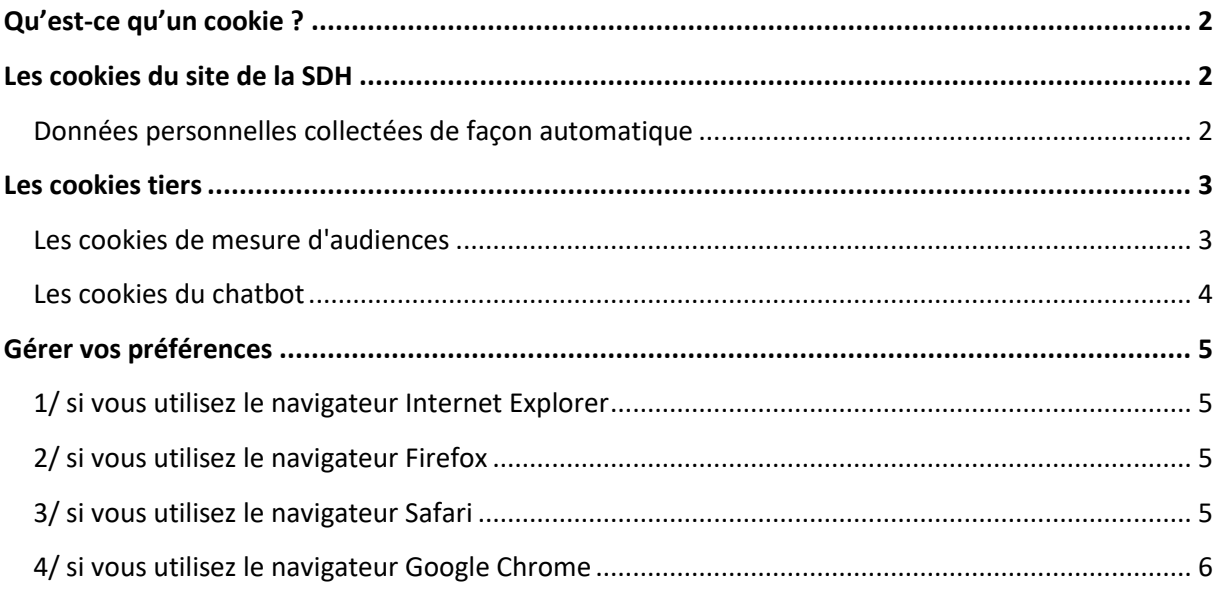

Lors de la consultation du site des cookies sont déposés sur votre ordinateur. Cette section vous permet de mieux comprendre comment fonctionnent les cookies et comment utiliser les outils actuels afin de les paramétrer.

## <span id="page-1-0"></span>**Qu'est-ce qu'un cookie ?**

Un cookie désigne un fichier texte que le serveur (le site) que vous visitez enregistre sur votre disque dur ou dans la mémoire de votre navigateur et qui permet à votre ordinateur de stocker différentes données techniques permettant le contrôle général de l'accès du public au site (nombres de visites, fréquence d'exposition à une bannière publicitaire, connexion à d'autres sites...) ou la personnalisation des pages affichées en vue de vos prochaines interactions avec ce site (votre compte, votre parcours...).

## <span id="page-1-1"></span>**Les cookies du site de la SDH**

Il s'agit des cookies déposés par [www.sdh.fr](http://www.sdh.fr/) sur votre ordinateur, tablette ou mobile pour les besoins de la navigation sur notre site internet.

#### <span id="page-1-2"></span>**Données personnelles collectées de façon automatique**

Lors de votre navigation sur ce site, votre ordinateur dialogue avec un serveur qui lui fournit toutes les ressources demandées en enregistrant automatiquement chaque opération dans un fichier spécifique où votre ordinateur est identifié par son adresse IP.

Votre navigateur nous transmet ainsi automatiquement certaine données standard.

Outre votre adresse IP, Il s'agit notamment du type de navigateur que vous utilisez, de ses fonctionnalités, de votre système d'exploitation, de l'identification du site tiers (Facebook, Twitter...) à partir duquel vous vous êtes éventuellement connecté ainsi que des date et heure d'accès au site.

Cette collecte automatique nous permet de surveiller l'activité générale du site, de repérer les erreurs et de veiller à ce que le site bénéficie des ressources matérielles adaptées.

Ces données et en particulier votre adresse IP **ne nous permettent pas de vous identifier nominativement**, sauf à interroger votre fournisseur d'accès, ce qui n'est possible que dans le cadre d'une procédure judiciaire.

Comme de nombreux sites Internet à caractère commercial, nous collectons des informations de façon automatique lors de chaque visite que vous effectuez sur ce site (pages, liens, documents consultés, nombre d'octets transférés…).

Ces informations personnelles vous concernant contribuent à vous faciliter la consultation de ce site en vous évitant de fournir les mêmes informations à chaque nouvelle visite ou en personnalisant son contenu en fonction des préférences ou centres d'intérêts que vous avez pu émettre.

Dans le même but, ce site émet des cookies.

Nous sommes susceptibles d'utiliser des cookies pour enregistrer votre ID (identité numérique) utilisateur afin de faciliter vos recherches d'informations et vos connexions sur le site, ainsi que pour conserver d'autres informations présentant un intérêt pour le fonctionnement de votre session.

Certains de ces cookies, notamment ceux ayant trait à votre parcours sur le site, sont effacés automatiquement dès la fin de votre session.

Ils sont conservés dans les délais fixés par la [CNIL](http://www.cnil.fr/) pour les démarchages auprès de clients et prospects.

D'autres enfin sont utilisés de façon agrégée, et donc anonyme, afin de nous permettre d'améliorer l'ergonomie de navigation et d'identifier les centres d'intérêts des internautes dans leur globalité.

**Vous êtes libre d'accepter ou de refuser ces cookies**. Il vous suffit de modifier certains paramètres de votre navigateur de façon à refuser les cookies ou à être averti en cas d'enregistrement d'un cookie sur votre ordinateur.

Il vous est également possible d'effacer les cookies stockés sur votre ordinateur afin de supprimer définitivement les informations qu'ils contiennent.

#### <span id="page-2-0"></span>**Les cookies tiers**

#### <span id="page-2-1"></span>**Les cookies de mesure d'audiences**

Nous utilisons [Google Analytics](https://www.google.fr/intl/fr/analytics/) pour collecter des informations sur l'utilisation que vous avez du site [www.sdh.fr.](http://www.sdh.fr/) Pourquoi ?

- Pour nous aider à mesurer et étudier l'efficacité de notre contenu interactif en ligne
- Pour suivre les données analytiques sur le site et l'utilisation faite du site par les utilisateurs
- Pour améliorer les services du site

Google Analytics collecte les informations sur :

- Les pages que vous visitez et combien de temps vous passez sur ces pages
- La manière dont vous êtes arrivé sur le site (site référent, réseaux sociaux, moteur de recherche...)
- Les liens cliqués sur le site durant la visite

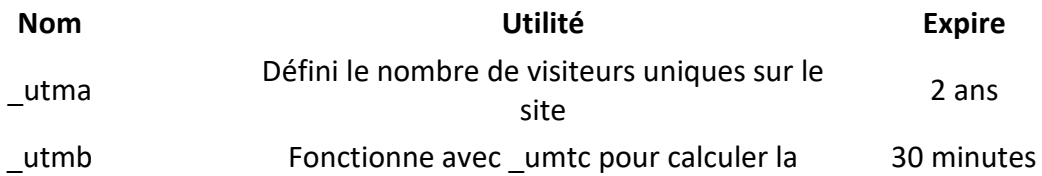

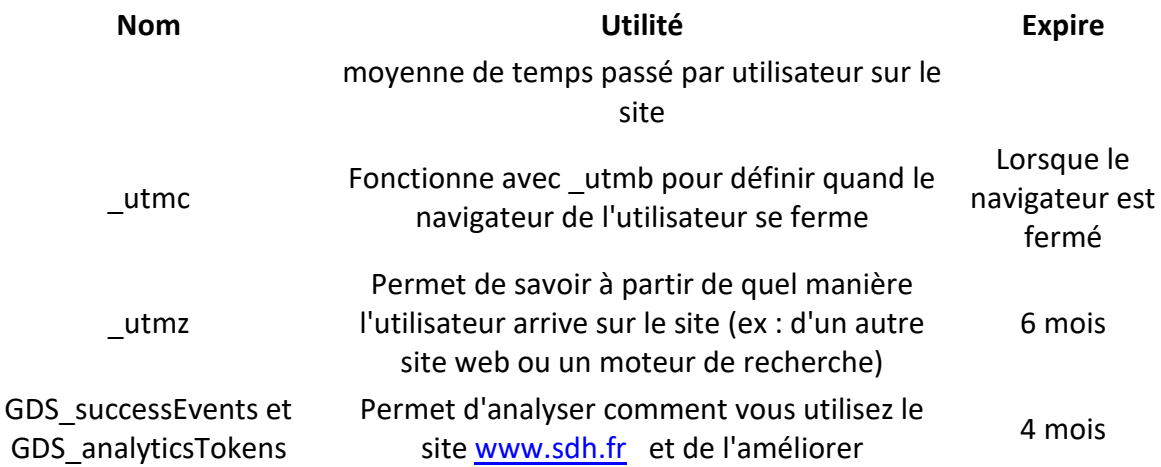

Nous ne collectons pas vos informations personnelles (votre nom ou votre adresse par exemple).

Nous n'autorisons pas Google Analytics à l'utilisation ou le partage des données.

Vous pouvez définir [de ne pas envoyer d'information au service Google Analytics.](https://tools.google.com/dlpage/gaoptout)

#### <span id="page-3-0"></span>**Les cookies du chatbot**

Le chatbot conserve l'historique de la conversation entre les différentes pages du site où il est apposé, un cookie est déposé et lu sur le terminal de l'utilisateur en application de l'article 82 de la loi Informatique et Libertés.

Les cookies déposés sont les suivants :

- 1. Univers du chatbot (gestion locative, demandeurs, etc)
- 2. Horodatage de la dernière action
- 3. Identifiant de la conservation
- 4. Acceptation de la conversation

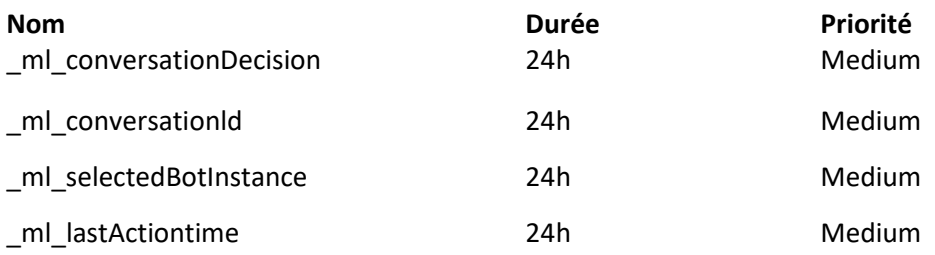

A noter que MonLogement.ai a choisi l'option selon laquelle un cookie n'est déposé qu'au moment de l'activation du chatbot et l'unique finalité est donc de fournir le service pour les quatre cookies. On entend par activation le fait de cliquer sur le widget du chatbot pour ouvrir l'espace de conversations.

# <span id="page-4-0"></span>**Gérer vos préférences**

Vous disposez de différents moyens pour gérer les cookies.

Votre navigateur peut également être paramétré pour vous signaler les cookies qui sont déposés dans votre ordinateur et vous demander de les accepter ou non.

### **Nous vous rappelons que le paramétrage est susceptible de modifier votre expérience sur notre site.**

La configuration de chaque navigateur est différente. Elle est décrite dans le menu d'aide de votre navigateur, qui vous permettra de savoir de quelle manière modifier vos souhaits en matière de cookies.

Vous pouvez désactiver les cookies en suivant les instructions suivantes :

#### <span id="page-4-1"></span>**1/ si vous utilisez le navigateur Internet Explorer**

- Dans Internet Explorer, cliquez sur le bouton "Outils", puis sur "Options Internet".
- Sous l'onglet "Général", sous "Historique de navigation", cliquez sur "Paramètres".
- Cliquez sur le bouton "Afficher les fichiers".
- Cliquez sur l'en-tête de colonne "Nom" pour trier tous les fichiers dans l'ordre alphabétique, puis parcourez la liste jusqu'à ce que vous voyiez des fichiers commençant par le préfixe "Cookie". (tous les cookies possèdent ce préfixe et contiennent habituellement le nom du site Web qui a créé le cookie).
- Sélectionnez le ou les cookies comprenant le nom " [www.sdh.fr](http://www.sdh.fr/) " et supprimez-les.
- Fermez la fenêtre qui contient la liste des fichiers, puis cliquez deux fois sur "OK" pour retourner dans Internet Explorer.

#### <span id="page-4-2"></span>**2/ si vous utilisez le navigateur Firefox**

- Allez dans l'onglet "Outils" du navigateur puis sélectionnez le menu "Options"
- Dans la fenêtre qui s'affiche, choisissez "Vie privée" et cliquez sur "Affichez les cookies"
- Repérez les fichiers qui contiennent le nom " [www.sdh.fr](http://www.sdh.fr/) "
- Sélectionnez-les et supprimez-les.

#### <span id="page-4-3"></span>**3/ si vous utilisez le navigateur Safari**

- Dans votre navigateur, choisissez le menu "Édition > Préférences".
- Cliquez sur "Sécurité".
- Cliquez sur "Afficher les cookies".
- Sélectionnez les cookies qui contiennent le nom " [www.sdh.fr](http://www.sdh.fr/) " et cliquez sur "Effacer" ou sur "Tout effacer".
- Après avoir supprimé les cookies, cliquez sur "Terminé".

#### <span id="page-5-0"></span>**4/ si vous utilisez le navigateur Google Chrome**

- Cliquez sur l'icône du menu "Outils".
- Sélectionnez "Options".
- Cliquez sur l'onglet "Options avancées" et accédez à la section "Confidentialité".
- Cliquez sur le bouton "Afficher les cookies".
- Repérez les fichiers qui contiennent le nom "" [www.sdh.fr](http://www.sdh.fr/) " Sélectionnez-les et supprimez-les.
- Cliquez sur "Fermer" pour revenir à votre navigateur